# **Préface**

Merci pour l'achat de cette caméra, elle vous aidera à remplir tous vos besoins en termes d'images numériques.

La caméra est équipée de trios modes (Capture, Lecture, et Audio / Vidéo) que vous pouvez explorer à loisir. En combinaison avec toutes les fonctions de mode ci-dessus, la caméra sert non seulement d'appareil photo numérique, mais elle sert également à enregistrer de courtes vidéo et enregistrements audio.

Cette caméra de conception soignée et versatile offre une haute qualité d'image de 6.36 méga pixels avec un zoom 38.4x précis (4.8x optique plus 8x numérique). La mémoire interne intégrée de 32MB peut stocker vos images, clips vidéo, et fichiers audio. Son objectif autofocus prend en charge le mode de mise au point macro de 1cm à 30cm. En général, il peut prendre des photos de 30cm jusqu'à l'infini. Les images peuvent être transmises facilement de la camera vers le PC via la connexion par câble USB. Une fonction de sortie TV permet une utilisation via un téléviseur.

Pour tirer le meilleur parti de cette caméra, nous vous suggérons fortement de parcourir ce manuel avant de l'utiliser.

# **Table des Matières**

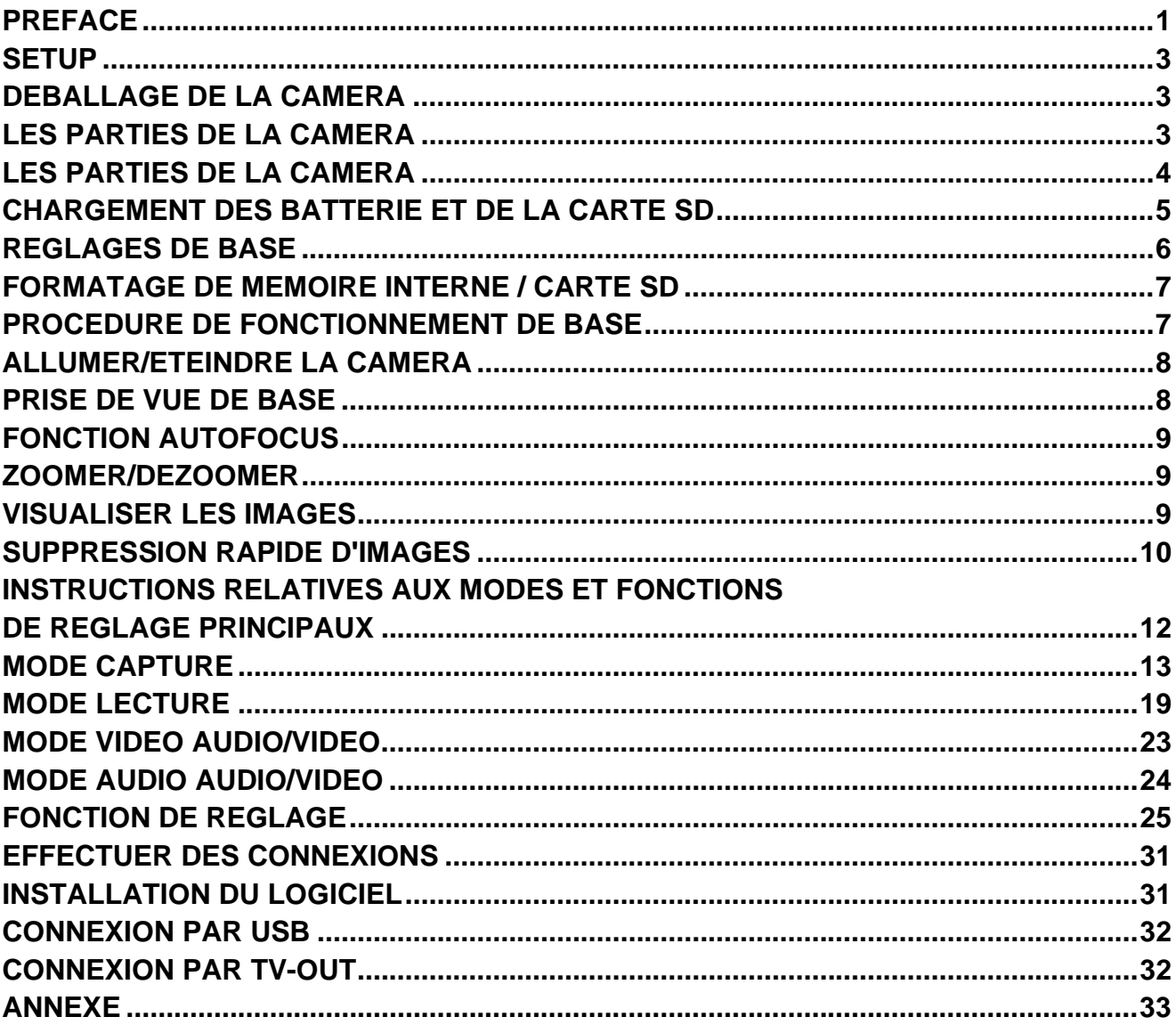

# **Setup**

Le setup de cette caméra numérique est simple et rapide. En suivant ces étapes, vous serez en route vers des horizons infinis.

# **Déballage de la caméra**

- 1. Dégager tous les éléments de la boîte. (Il est fortement recommandé de conserver la boîte et les matériaux d'emballage pour une utilisation ultérieure.)
- 2. Vérifiez avec soin la présence des éléments ci-dessous:

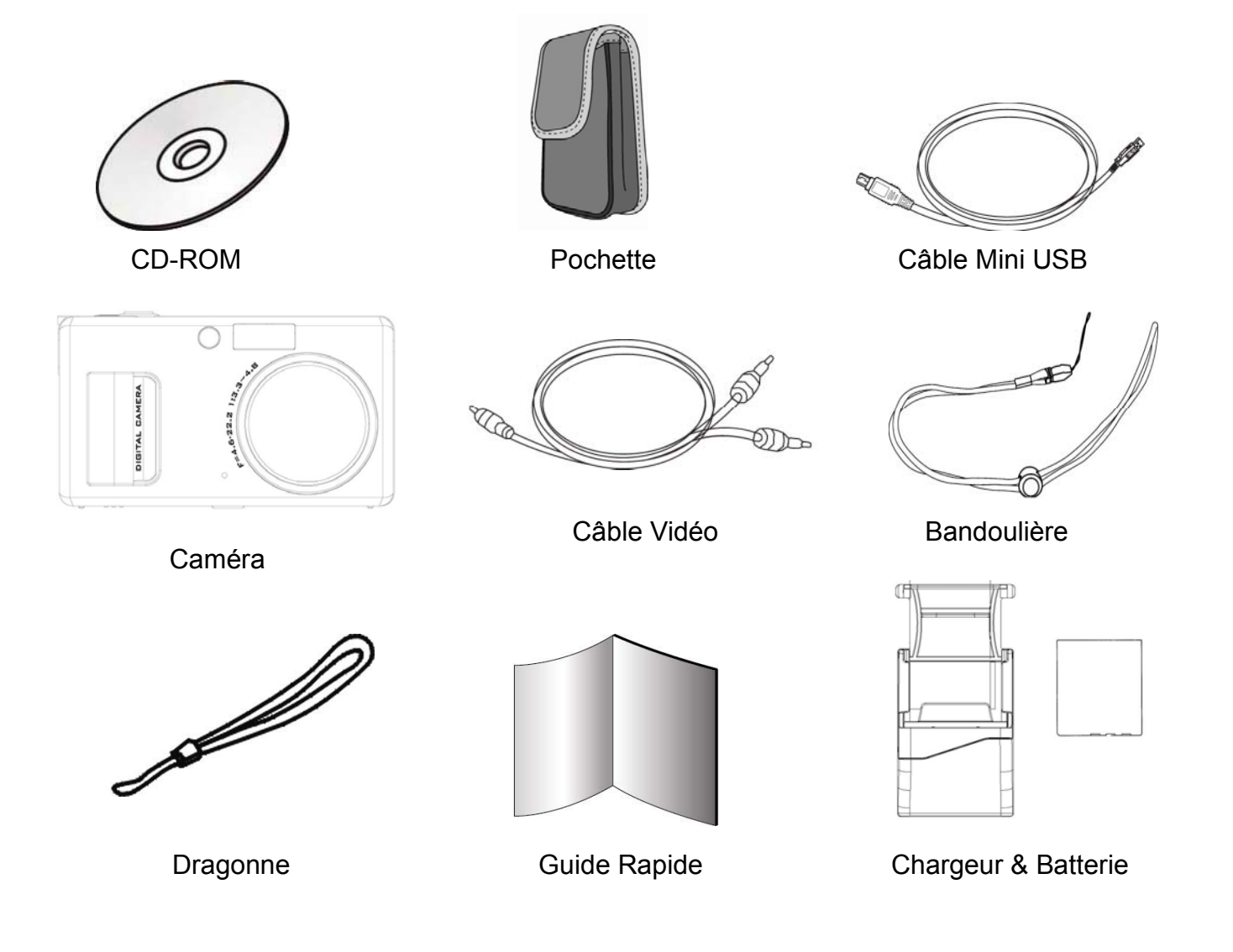

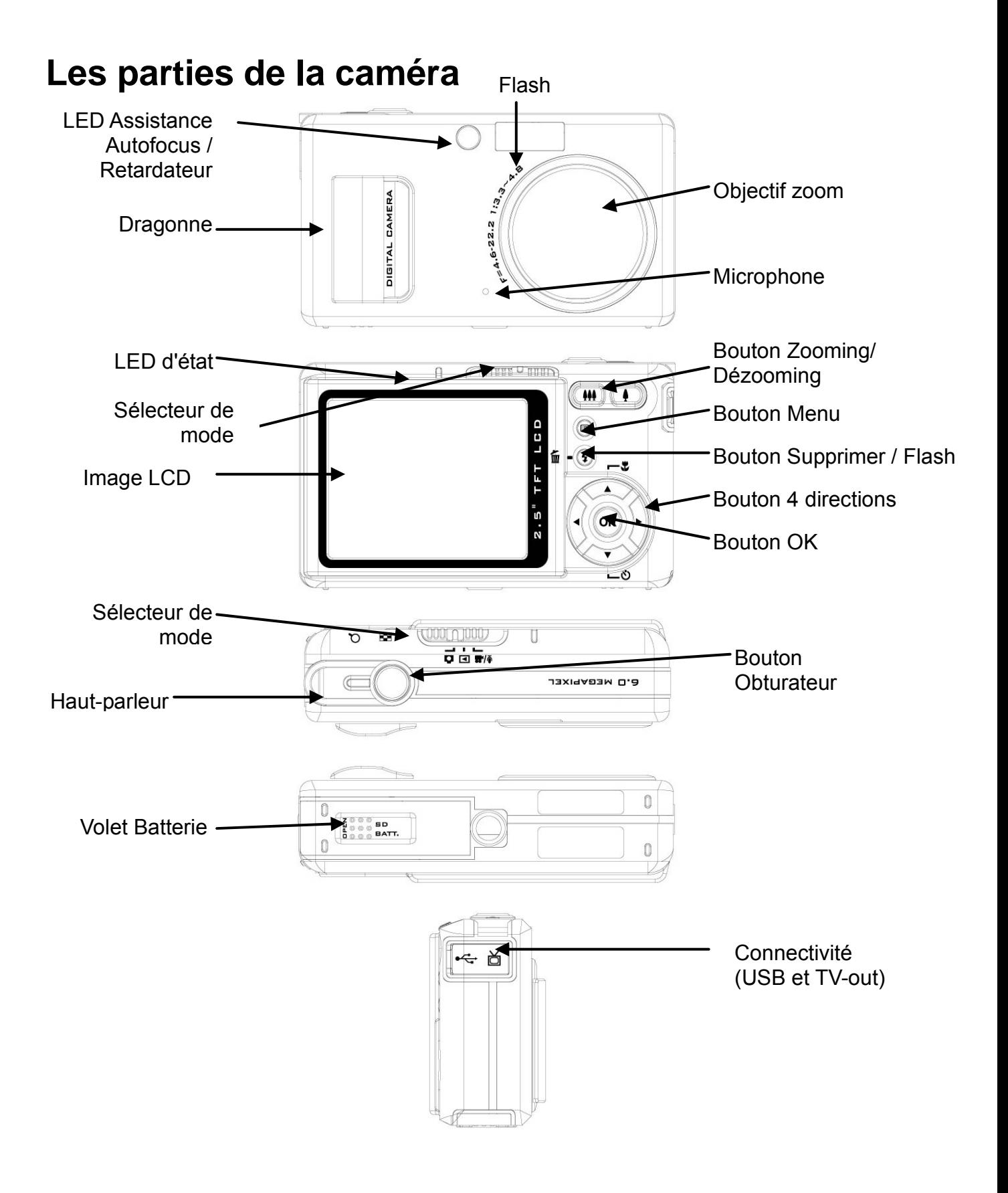

# **Chargement de la Batterie et de la Carte SD**

Cette caméra utilise une batterie NP-40. La batterie et la carte SD partagent le même compartiment et couvercle.

- 1. Faites glisser le volet batterie / carte SD dans la direction de la flèche puis soulevez-le pour l'ouvrir.
- 2. Chargement de la batterie fournie dans le compartiment batterie. (a)
- 3. Insertion de la carte SD dans la fente. (b)
- 4. Fermeture du volet batterie/ carte SD.

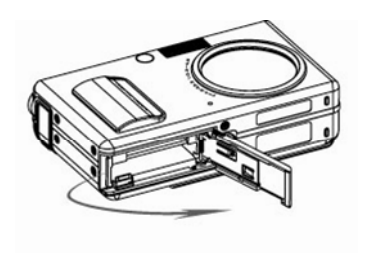

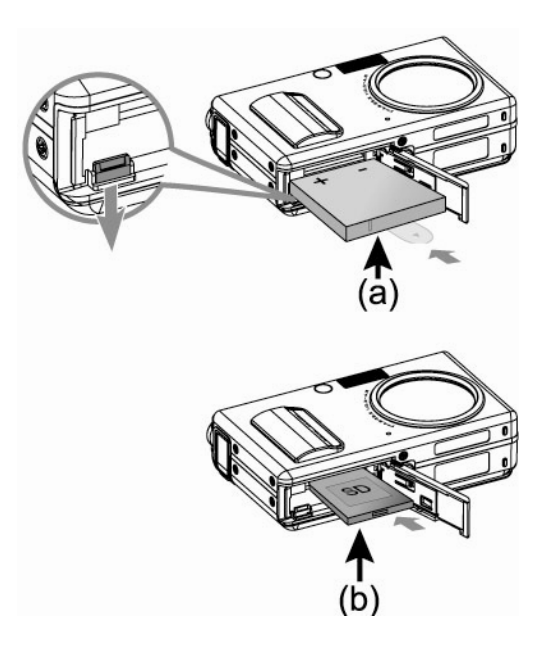

#### MISE EN GARDE!

- 1. N'utilisez que la batterie spécifiée pour cette caméra. D'autres sources d'alimentation pourraient engendrer un incendie.
- 2. La batterie doit être insérée dans le compartiment à batterie en respectant le sens.

#### REMARQUE:

- 1. Lors de l'installation d'une nouvelle batterie, l'utilisateur devra réinitialiser ses Réglages de Base.
- 2. N'ouvrez pas le volet batterie / carte SD et n'enlevez pas la batterie lorsque la caméra est allumée. N'enlevez la batterie et la carte SD que lorsque la caméra est inutilisée, ou éteinte.
- 3. Si vous ne prévoyez pas d'utiliser la caméra pendant une longue durée, veuillez enlever la batterie et la carte SD.
- 4. Pour que la batterie Li-Ion soit à son optimum de performance, il est fortement recommandé de chargé la batterie au moins pendant 8 heures avant la première utilisation, ou après une période de stockage supérieure à 3 mois.

# **Réglages de Base**

A l'allumage de la caméra, une "Image de bienvenue" apparaît sur l'écran LCD. Veuillez procéder aux réglages suivants:

NOTE: L'utilisateur a le choix de modifier "l'image de bienvenue", pour la caméra en sélectionnant le réglage du fond sous la section de menu du mode de Lecture.

### **Réglage de la préférence de langue**

Un total de quatorze langues est disponible pour interagir au choix avec cette caméra. Veuillez vous référer à la fonction de réglage. (Page 28)

### **Réglage de la date et de l'heure**

Veuillez vous référer au réglage Date et Heure sous la fonction de réglage. (Page 25)

# **Formatage de Mémoire Interne / Carte SD**

Pour prendre efficacement davantage d'images, formatez le contenu de la mémoire interne/carte SD. Pour formater la carte SD, veuillez insérer votre carte compatible SD dans le slot SD. Puis procédez aux étapes suivantes:

- 1. Entrez dans la fonction de menu de réglage.
- 2. Sélectionnez l'option de réglage "Format" du menu à l'aide des boutons ▲▼.
- 3. Il est alors demandé à l'utilisateur "Formater la Carte SD? (Format SD Card?)" Sur l'écran LCD.
- 4. Appuyez sur le bouton du déclencheur pour confirmer et procéder au formatage.

S'il n'y a pas de carte SD / MMC dans la caméra, le résultat est l'écran LCD affiche le message de confirmation suivant : "Formater la mémoire interne? (Format internal Memory?)" puis, appuyez sur le déclencheur pour effectuer le formatage de la mémoire interne.

### **Procédure de fonctionnement de base**

Le Démarrage rapide fournit des instructions simples de base pour prendre en main votre caméra. A partir de cette section, vous apprendrez comment allumer et éteindre votre caméra, prendre des images, utiliser la fonction de zoom, zoomer et dézoomer, et relire vos images.

# **Allumer/éteindre la Caméra**

Pour allumer la caméra

Faites coulisser le bouton d'alimentation pour ouvrir le cache de l'objectif.

#### Pour éteindre la caméra

Faites coulisser le bouton d'alimentation pour fermer le cache de l'objectif.

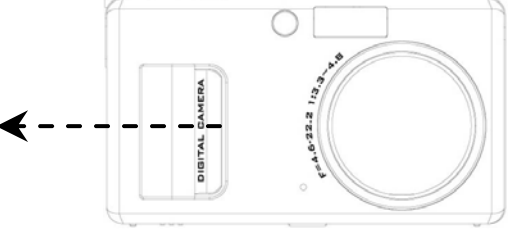

\*\*L'indicateur LED au dos reste vert tant que la caméra est allumée\*\*

# Prise de Vue de Base

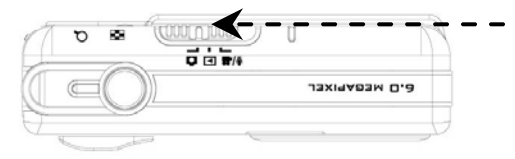

- 1. Mettez le selecteur de fonction sur le mode Photo
- 2. Regardez le LCD et essayez d'aligner votre sujet entre les repères de mise au point.

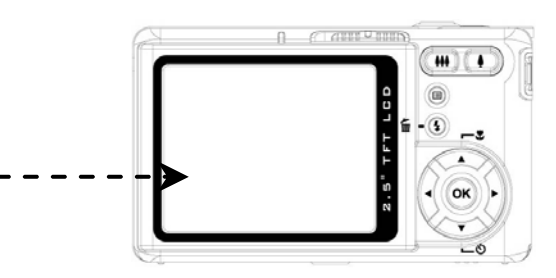

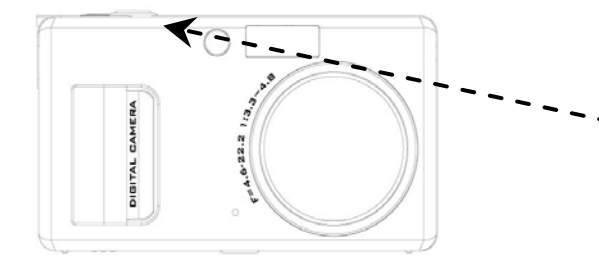

3. Quand votre sujet est aligné pour la prise de vue, appuyez sur le déclencheur à mi-course pour la mise au point. Une que le sujet a été mis au point, alors continuez à enfoncer le déclencheur entièrement pour prendre l'image.

# **Fonction Autofocus**

Quand le déclencheur est enfoncé à mi-course (S1), la fonction Autofocus est activée et le sujet est mis au point automatiquement. Suivez ces étapes pour activer cette fonction:

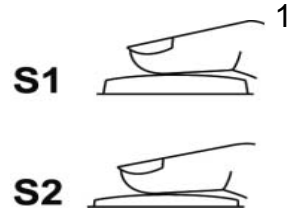

1. Avant d'appuyer sur le déclencheur, les repères de mise au point sont blancs, une fois le déclencheur enfoncé à mi-course (S1), et que la mise au point a réussi, les repères deviennent verts, sinon les repères de mise au point deviennent rouges.

2. Quand le sujet a été mis au point avec succès, appuyez sur le déclencheur complètement S2) pour prendre l'image.

# **Zoomer/dézoomer**

Cette caméra dispose d'une fonction de zoom optique 4.8x et d'une fonction de zoom numérique 8x, une barre de zoom sur le côté de l'affichage LCD indiquant l'état du zoom. Lorsque vous appuyez sur le bouton de zoom, une barre blanche au milieu de la barre de zoom distingue le zoom optique du zoom numérique. Appuyez sur le bouton de zoom avant ou arrière pour déplacer l'objectif entre les positions grand angle (1x) et téléobjectif (4.8x) pour le zoom optique ; le zoom numérique s'active en continuant d'appuyer sur le bouton une fois l'objectif en position téléobjectif. Une fois le sujet aligné sur le LCD, l'utilisateur peut appuyer sur le bouton de zoom pour sélectionner la taille d'image souhaitée.

# **Visualiser les images**

Passez le sélecteur de mode en mode Lecture pour visualiser les images, clips vidéo et fichiers audio pris récemment, et utilisez les boutons ◄► pour les faire défiler. Pour une description approfondie du mode Lecture **D**, veuillez vous référer à la page 19.

# **Suppression rapide d'images**

En Mode Lecture, enfoncez simplement le bouton Supprimer/Flash  $\overline{w}$   $\overline{\cdots}$  pour supprimer rapidement l'image, le LCD affiche un message "Supprimer ce fichier? (Delete this file message?)", appuyez ensuite sur le bouton OK pour supprimer le fichier.

# **Boutons des Fonctions de Base**

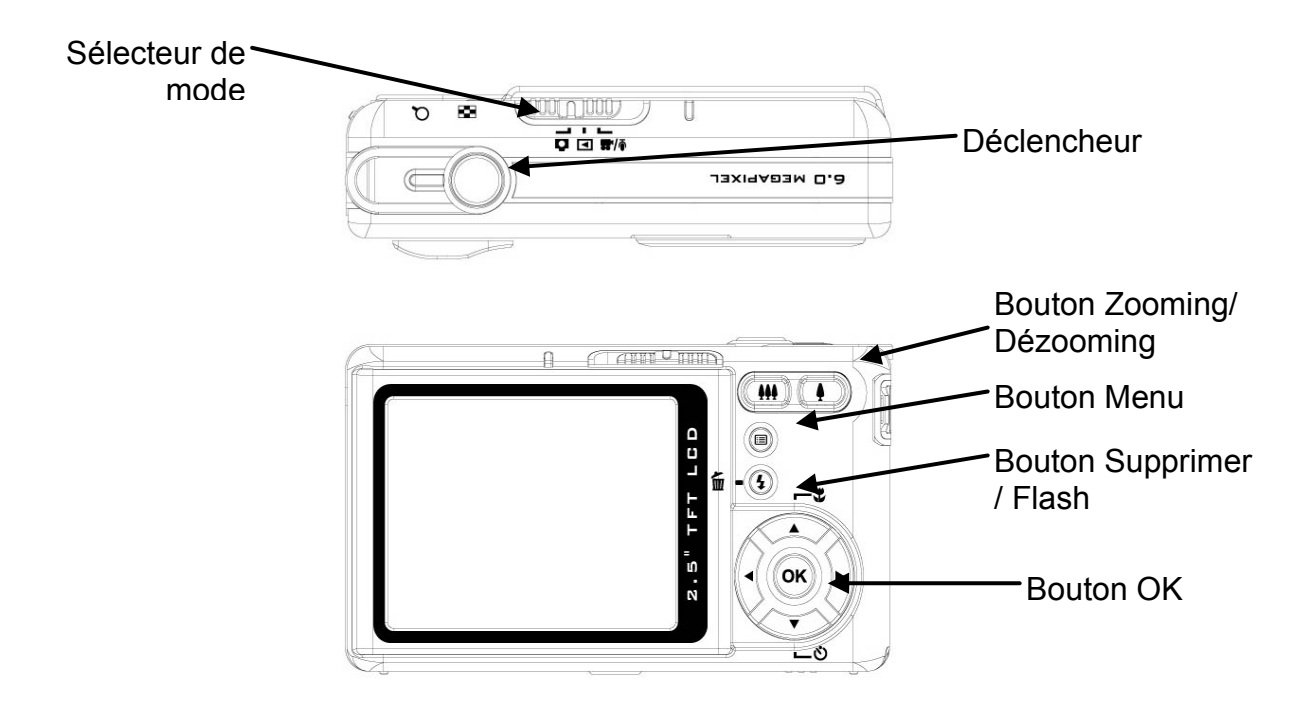

- 1. **Déclencheur**: Faites une image, une vidéo ou un audio en appuyant sur le déclencheur.
- 2. **Sélecteur de mode** : Il permet à l'utilisateur de basculer entre différents modes.
- 3. **Bouton Zooming/Dézooming**: Pour zoomer ou dézoomer l'objectif entre les positions grand angle et téléobjectif pour régler l'image de façon préférée.

#### **Remarque : Le zoom numérique est limité à une résolution de 10.0M.**

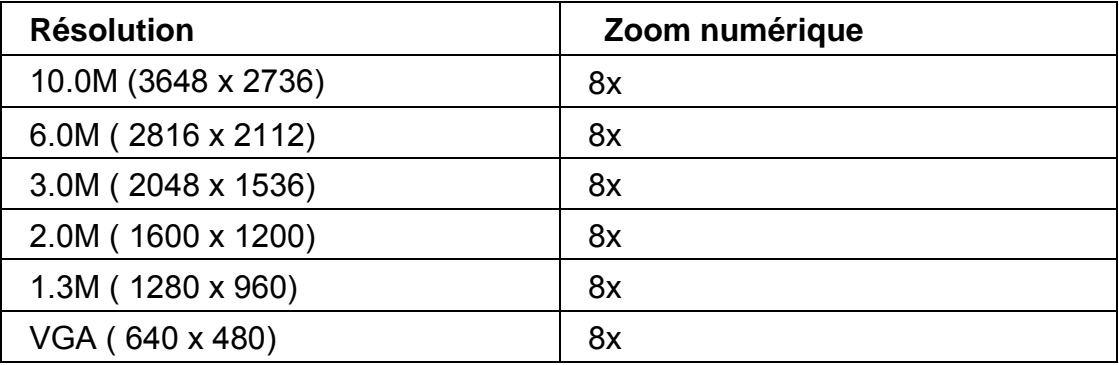

Sous le Mode Capture:

Zoomer : Appuyez sur le bouton de zooming pour agrandir l'image.

Dézoomer : Appuyez sur le bouton de dézooming pour rétrécir l'image.

Sous le Mode Lecture : (Agrandir/Miniature).

Zoomer : Appuyez sur le bouton de zooming pour agrandir l'image.

Dézoomer : Appuyez sur le bouton de dézooming pour obtenir des images miniatures.

(2x2/3x3).

4. **Bouton Supprimer / Flash:** Ce bouton règle le flash sur forcé éteint, réduction d'yeux rouges auto, forcé allumé ou synchro lente sous les modes de prise de vue. En mode Lecture, un message de confirmation de suppression apparaît sur le LCD.

Forcé éteint: Réglage par défaut ou mode flash.

Automatique: détection auto de la luminosité ambiante pour compensation de l'exposition par le flash.

Forcé allumé: Appuyez de nouveau deux fois sur le bouton de flash pour le forcer allumé. Réduction d'yeux rouges auto: Appuyez une fois sur le bouton du flash pour la réduction auto d'yeux rouges.

Synchro lente: Appuyez de nouveau sur le bouton de flash pour les prises de vue en synchro lente.

- 5. **Bouton de Menu:** Ce bouton permet d'entrer dans chaque menu de mode pour l'ajustement des réglages.
- 6. **Bouton OK :** Ce bouton permet de confirmer la sélection.
- 7. **Bouton Haut (Raccourci mode de mise au point) :** Ce bouton permet à l'utilisateur de sélectionner les différents modes de mise au point selon la distance de mise au point au sujet ; il y a 3 modes de mise au points accessibles à l'utilisateur : les modes normal, macro et infini.
- 8. **Bouton Bas (Raccourci retardateur):** Ce bouton offre à l'utilisateur différents réglages de retardateur : 3 secondes et 10 secondes, on utilise en général 3 secondes pour prendre des photos sans trépied tout en maintenant la caméra stable et en évitant les vibrations de la main lors de l'appui sur le déclencheur.
- 9. **Boutons Gauche & Droite (Raccourci de réglage d'exposition):** La compensation de l'exposition sert à modifier le réglage d'exposition standard de la caméra. Vous pouvez assombrir ou éclaircir l'image.

# **Instructions relatives aux modes et fonctions de réglage principaux**

Cette section décrit les trios modes et fonctions de réglage inclus dans cette caméra. Ces modes seront détaillés ultérieurement

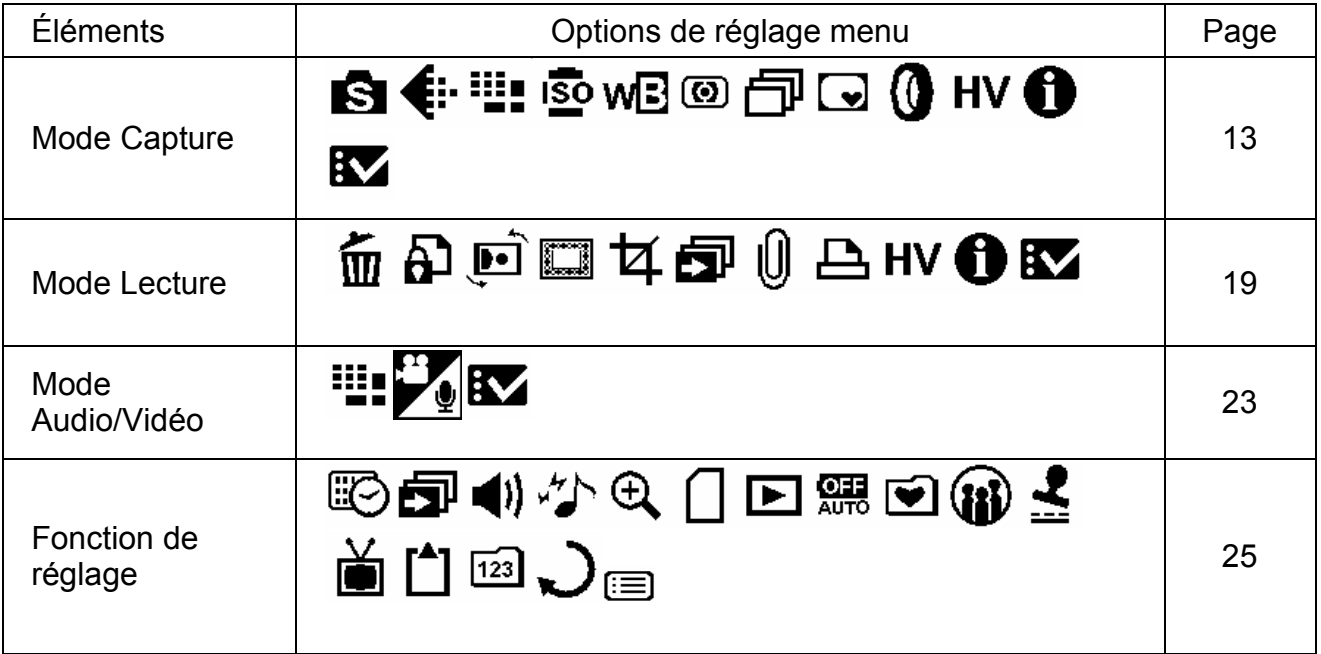

# **Mode Capture**

Ce mode offre une variété de prises de vues scéniques et "Auto" pour la capture de clichés.

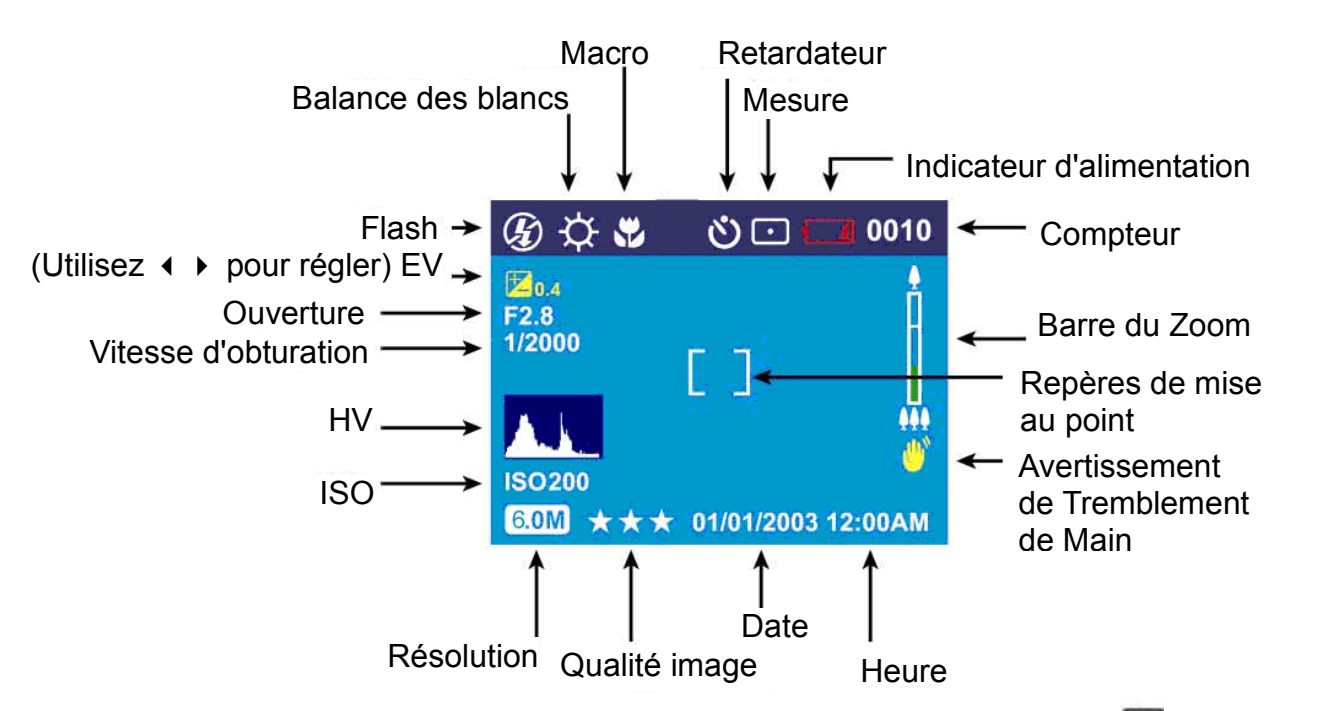

Faites glisser le sélecteur de mode sur le mode Capture. Appuyez sur **et pour accéder** au menu. Utilisez alors les boutons ▲▼ pour sélectionner l'option de réglage pour la modifier. Une fois l'option sélectionnée, utilisez les boutons ◄► pour les faire défiler et confirmer le réglage modifié.

Appuyez de nouveau sur  $\Box$  pour quitter le menu à tout moment.

### **Scène**

Les utilisateurs peuvent choisir parmi les scènes suivantes pour s'adapter à l'environnement pour les clichés:

Automatique - Ceci est directement pour "viser et tirer", tous les réglages étant effectués automatiquement par le système.

Sport - Ceci est pour les sujets en mouvement rapide lorsque vous voulez figer l'action.

Paysage (Landscape) - Ceci est utilisé pour de larges vues scéniques.

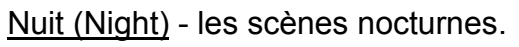

Portrait (Portrait) - Ce mode efface le fond pour se concentrer sur le portrait.

Autoportrait (Self Portrait) - il permet à l'utilisateur de se prendre

en photo tout en tenant la caméra. Pointez l'objectif vers

l'utilisateur et prenez un cliché du buste.

Portrait de nuit (Night Portrait) - Ce mode est pour les images de type portrait prises dans la pénombre ou pendant la nuit. Le

flash illumine le sujet tandis qu'une vitesse de synchro lente

capture le fond en exposition naturelle.

Coucher de soleil (Sunset) - Pour augmenter le ton rouge pour la prise de vues de coucher du soleil.

Plage (Beach) - Ceci est pour la prise de vues à la plage avec des tonalités de bleu accrues.

Contre-jour (Back Light) - Pour prendre des images d'objets en contre-jour en changeant de mode de mesure.

Automne (Autumn) - Ceci s'adresse aux vues scéniques d'automne ou d'érable rouges.

Naturel (Natural) - Ceci est approprié pour des vues de prairies ou de forêts.

Ciel (Sky) - Ceci s'adresse aux vues du ciel pour augmenter la saturation et le ton bleu.

Fête (Party) - Cela vous permet de prendre des images sous un environnement plus sombre avec un éclairage différent.

Texte (Text) - Ce mode projette le texte par majoration du contraste noir et blanc.

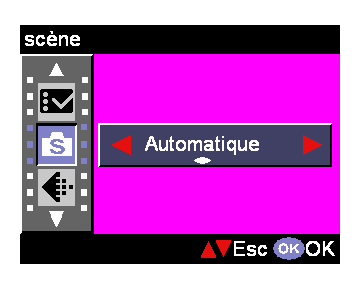

### **Qualité image**

C'est le format JPEG, largement diffusé, qui est utilisé pourle réglage de la qualité des images enregistrées.

L'utilisateur peut choisir les qualités d'images suivantes:

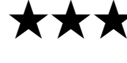

★★★ Meilleur-Ratio de compression le plus faible (par défaut).

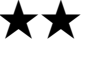

- ★★ Mieux-Ratio de compression d'image limité.
	- ★ Basique-Ratio de compression d'image économique.

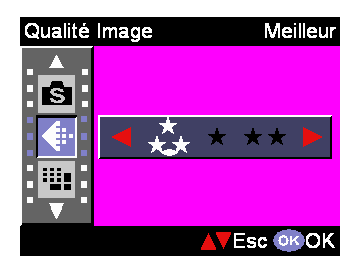

### **Résolution**

Cette option de réglage permet aux utilisateurs de fixer larésolution d'enregistrement.

640 x 480 (VGA) 1280 x 960 (1.3M) 1600 x 1200 (2.0M) 2048 x 1536 (3.0M) 2816 x 2112 (6.0M) (Défaut) 3648 x 2736 (10.0M)

### **ISO**

La vitesse ISO représente la sensibilité à la lumière.

Plus le chiffre de la vitesse ISO est élevée,

plus la sensibilité à la lumière est importante.

Auto (Défaut)

50

100

200

400

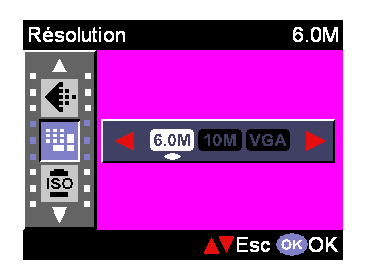

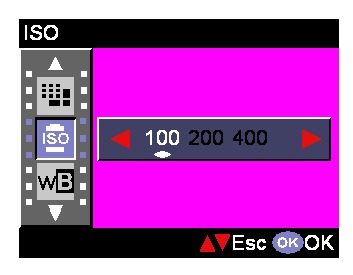

### **Balance des blancs**

Normalement, le réglage "Auto" WB (BB) ajuste automatiquement la valeur optimale pour la balance des blancs. Si vous n'obtenez pas des couleurs naturelles avec BB Auto, vous pouvez régler la balance des blancs manuellement pour l'adapter à la source lumineuse. L'utilisateur peut choisir les réglages de balance des blancs suivants:

Automatique (Défaut) Soleil Nuage Tungstène **Fluorescent** 

### **Mesure**

Cette option de réglage calcule la meilleure valeur d'exposition globale. La caméra dispose de trois modes de mesure: Matricie (Défaut) Central pondéré

Spot

### **Prise de vue rafale**

Cette fonction permet à l'utilisateur de prendre 3 photos en une fois. Marche Arrêt (Défaut)

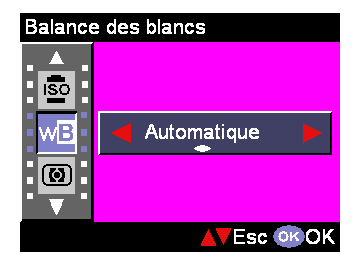

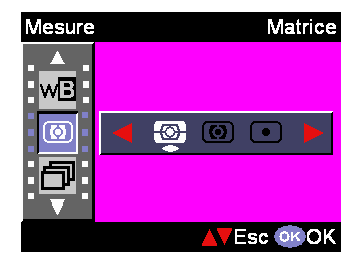

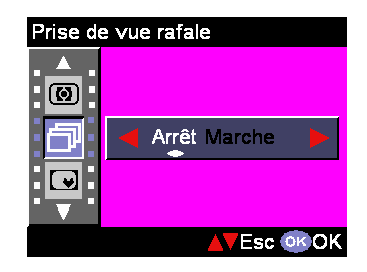

### **Photo Sticker**

Cette option de réglage offre à l'utilisateur une variété d'images de premier plan pour augmenter le plaisir lors des prises de vues. Les premiers plans Normal, Elf, Couple, Voeux, Gagnant, Amour et Fête sont disponibles pour l'utilisateur.

### **Filtre numérique**

Cette option de réglage laisse l'utilisateur régler l'image pour avoir un effet de filtre coloré par traitement numérique de l'image plutôt que par filtre objectif: Normal / Noir&Blanc / Sépia / Rouge / Rose / Pourpre / Bleu / Vert / Jaune / Solariser / Négatif

Astuce:Solariser - Cet effet crée l'impression que l'image a été exposée à la lumière. Négatif – Pour inverser les zones claires et les zones sombres par rapport à ce qu'elles sont dans l'image originale.

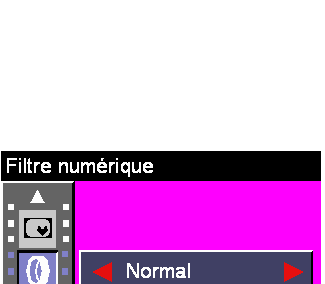

Normal

**NEsc OK OK** 

**AVEsc OKOK** 

同  $\overline{\bullet}$ Normal Elf  $\mathbf{Q}$ 

**Photo Sticker** 

|HV||

### **Affichage Histogramme**

L'affichage des valeurs de l'histogramme indique la luminosité et le contraste du sujet. Il permet un contrôle précis de l'exposition. Vous pouvez régler manuellement l'affichage de l'histogramme. Marche Arrêt (Défaut)

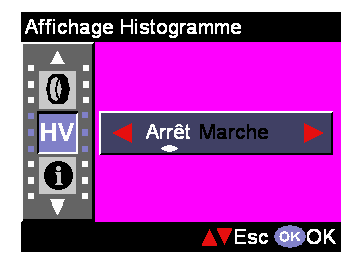

### **Affichage Info**

Cette option de réglage prend en charge l'affichage des informations de capture sur le LCD lors de la prise de vues.

Marche Arrêt (Défaut)

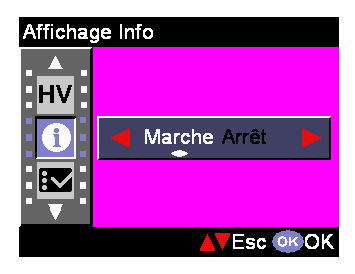

### **Réglage**

Cette option prend en charge l'affichage et l'utilisation du menu du réglage, voir page 25 pour les détails.

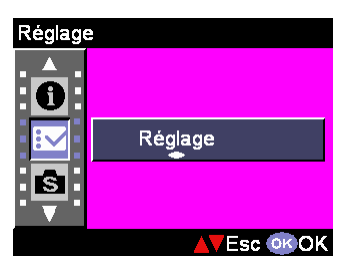

# **Mode Lecture**

L'un des principaux avantages de cette caméra numérique est qu'elle permet de visualiser instantanément les images. Le mode Lecture permet à l'utilisateur de visualiser les images, séquences vidéo et fichiers audio capturés récemment. Cette caméra dispose d'un LCD de 2.5" pour que l'utilisateur puisse voir les images plus clairement. Appuyez sur **pour** accéder au menu, puis utilisez le bouton ▲▼pour sélectionner les options de réglage. Une fois l'option sélectionnée, utilisez le bouton ►◄ pour les faire défiler et confirmer le réglage modifié (certains réglages requièrent d'appuyer sur le déclencheur pour leur activation). Ce qui suit est une introduction détaillée au menu du Mode de Lecture.

# **Supprimer**

L'utilisateur peut supprimer le fichier en cours ou tous les fichiers sous cette option de réglage: Courante (Current) Tout (All)

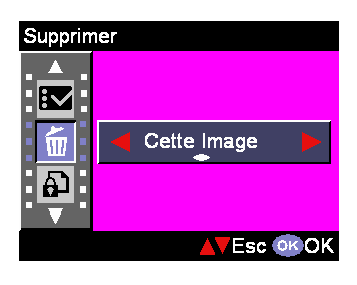

#### Ð **Verrou.**

L'utilisateur peut empêcher l'effacement accidentel des images. Cette option dispose de réglages comme: Protéger Courant (Protect Current) Protéger Tout (Protect All) Déprotéger Courant (Unprotect Current) Déprotéger Tout (Unprotect All)

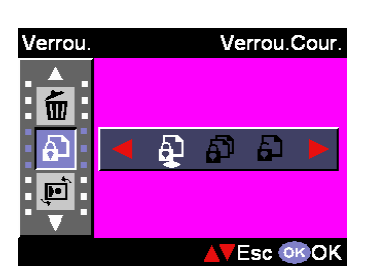

# **Edition Image**

Cette caméra fournit 6 encadrements différents pour la manipulation rapide d'images sur le LCD.

# **Découp Im**

L'utilisateur peut rogner les images au format de la zone agrandie choisie. Appuyez sur le déclencheur pour confirmer la fonction de rognage. Après avoir appuyé sur le bouton de zooming/dézooming, l'image est agrandie ou diminuée, puis l'utilisateur peut se servir du bouton 4 directions pour naviguer sur l'image. Une fois que la section souhaitée de l'image a été choisie, appuyez de nouveau sur le déclencheur pour rogner l'image.

#### $\mathbf{E}$ **Rotation**

**Latin** 

Cette option de réglage peut faire pivote une image de 90° dans le sens des aiguilles d'une montre ou dans le sens contraire. Une fois que l'utilisateur a choisi la direction de rotation, il suffit d'appuyer sur le déclencheur pour activer.

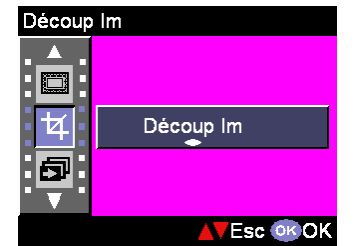

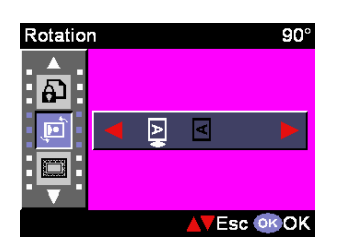

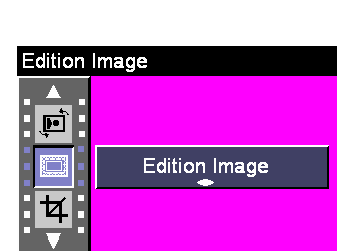

**AVEsc OK OK** 

### **Diaporama**

Cette option de réglage permet à l'utilisateur de visualiser toutes les images sous forme de diaporama. L'utilisateur peut également régler l'intervalle du diaporama dans le Mode Setup.

#### Û **Mémo Vocal**

Cette option de réglage permet l'enregistrement de mémos vocaux de 20 secondes pour les clichés. Sélectionnez "Mémo vocal" puis appuyez sur le déclencheur pour démarrer l'enregistrement. Une minuterie de compte à rebours indique la durée restante pour cette session d'enregistrement. Appuyez de nouveau sur le déclencheur pour terminer l'enregistrement.

#### 凸 **Ordre. Imprim.**

DPOF est un format utiliser pour enregistrer automatiquement les informations d'impression à partir des caméras. En spécifiant les images à imprimer, elles peuvent être facilement imprimées par un labo service de tirages compatible DPOF ou sur une imprimante personnelle compatible DPOF. L'utilisateur peut choisir d'imprimer l'image en cours ou toutes:

Courante (Current) Tout (All)

Réinitialiser (Reset)

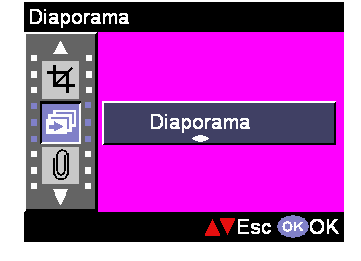

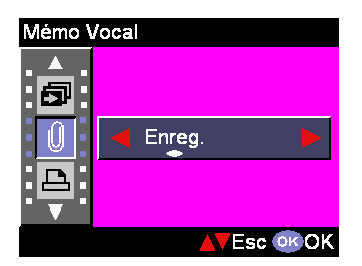

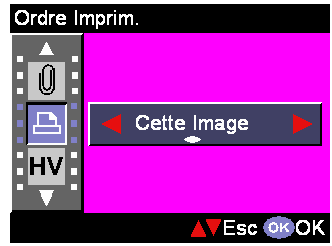

# sur le LCD.

**Affichage Histogramme**

Cette option de réglage permet à l'utilisateur de voir l'état de la valeur d'histogramme d'un cliché. Une fois l'histogramme activé, l'utilisateur peut voir l'affichage HV

Marche

Arrét

**HV** 

#### $\mathbf \theta$ **Affichage Info**

Cette option de réglage prend en charge l'affichage des informations d'enregistrement sur le LCD pendant la visualisation d'images.

Marche Arrét

### **Réglage**

Cette option prend en charge l'affichage et l'utilisation du menu de réglage, voir page 23 pour les informations détaillées.

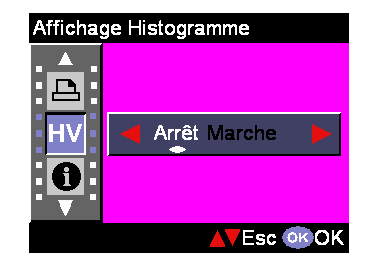

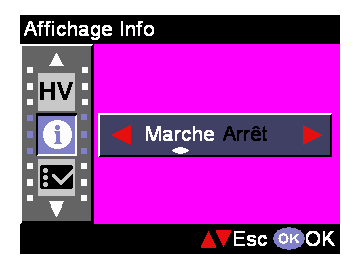

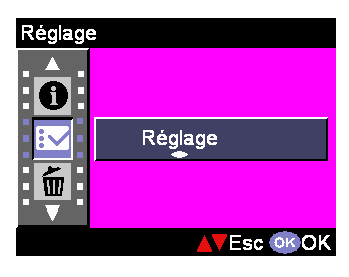

# **Mode vidéo Audio/Vidéo**

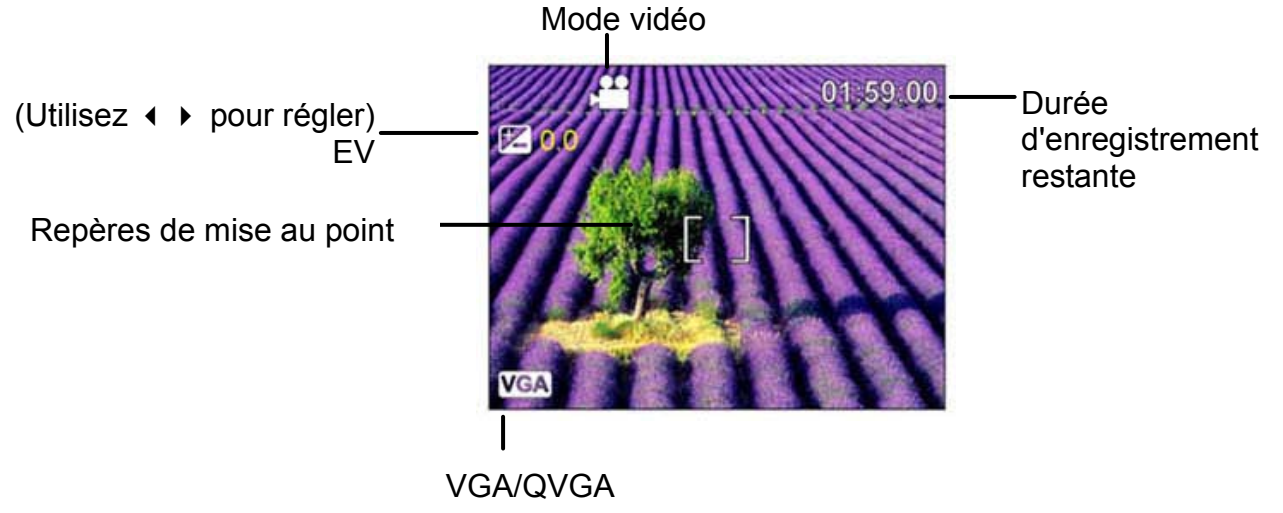

- 1. Le mode Vidéo permet à l'utilisateur d'utiliser la caméra comme un enregistreur de films. La durée du film enregistré est fonction de la capacité de la mémoire interne ou de la carte SD/MMC.
- 2. Faites tourner la molette de Mode sur le Mode Film.
- 3. Pour commencer à enregistrer un film, appuyez sur le déclencheur. La caméra vérifie la capacité de la mémoire avant d'enregistrer un film. Si la mémoire est pleine, un message d'avertissement "memory full (mémoire pleine)" s'affiche sur le LCD, et la caméra sort automatiquement du mode d'enregistrement de film.
- 4. Si aucun message d'avertissement n'apparaît, la caméra démarre l'enregistrement. Pour arrêter l'enregistrement, appuyez de nouveau sur le déclencheur.
- 5. Pendant l'enregistrement de films, la LED d'état clignote en rouge.
- 6. L'utilisateur peut choisir la taille d'enregistrement du film en appuyant sur **ED** pour choisir les options de Résolution ; il y a les résolutions VGA et QVGA pour l'enregistrement de films.

#### Astuce:

- 1. Le format du fichier de film est MPEG 4. (.asf)
- 2. Lorsque l'utilisateur lit une séquence vidéo sur un PC, le système requiert le Codec MPEG4. Veuillez aller sur le site Web de Microsoft pour obtenir le dernier Codec ou la dernière mise à jour du Codec tiers installé par l'utilisateur.
- 3. Pendant l'enregistrement de films, la fonction zoom est bloquée.

# **Mode audio Audio/Vidéo**

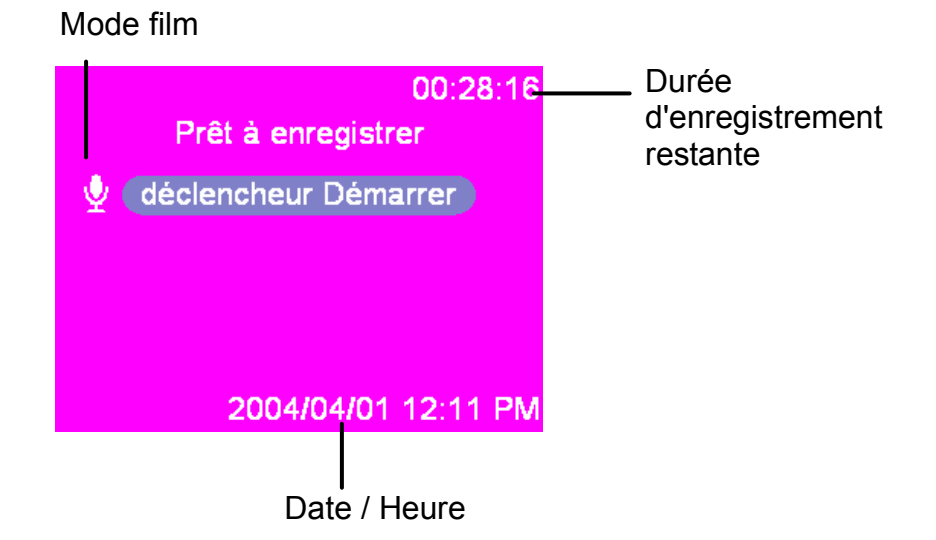

Ce mode permet à l'utilisateur d'enregistrer de l'audio. Appuyez sur le déclencheur pour démarrer l'enregistrement, et appuyez de nouveau sur le déclencheur pour arrêter l'enregistrement. Pendant l'enregistrement audio, la LED d'état clignote en rouge.

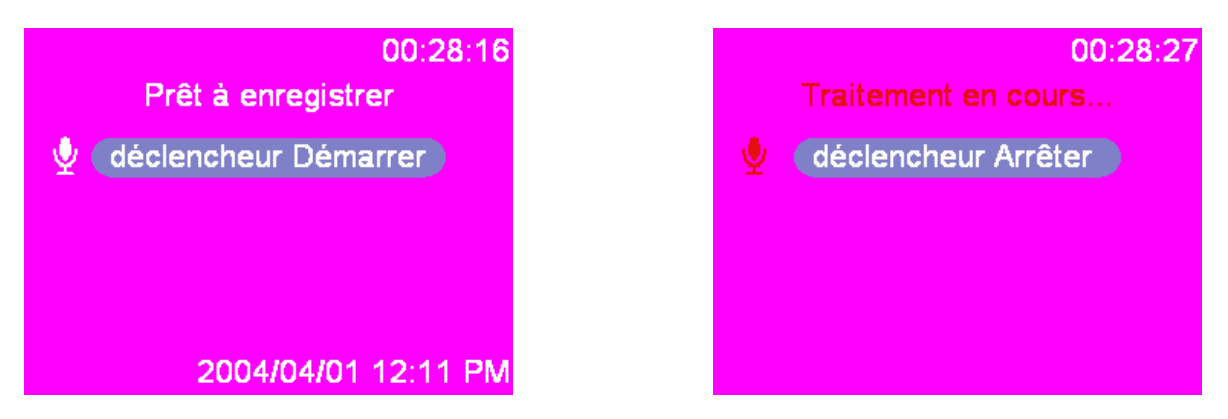

# **Fonction de réglage**

Entrez dans la fonction du menu de réglage. Appuyez sur les boutons ▲▼ pour sélectionner les options de réglage. Une fois l'option sélectionnée, utilisez les boutons ◄► pour faire défiler les réglages et confirmer le réglage modifié (certains réglages nécessitent d'appuyer sur le déclencheur pour être activés). Ci-après les instructions détaillées pour l'utilisation du menu de réglage.

### **Date et Heure**

Réinitialisez la date et l'heure lorsque la batterie est remplacée. L'utilisateur peut appuyer sur le déclencheur pour commencer à modifier les valeurs de réglages à l'aide du bouton ▲▼et modifier les éléments de réglages à l'aide du bouton ◄►.

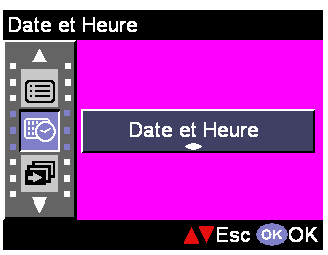

Une fois les réglages de la date et de l'heure effectués,

l'utilisateur doit appuyer de nouveau sur le déclencheur pour confirmer les modifications.

Astuce: Les Dates peuvent être réglées dans ces formats: AAAA. MM. JJ MM. JJ. AAAA L'heure peut être réglée dans ces formats: 12-heures 24-heures

### **Intervalle de diaporama**

Sous ce réglage, l'utilisateur peut régler l'intervalle en secondes entre deux vues du diaporama. L'utilisateur peut choisir:

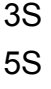

10S

### **Volume audio**

L'utilisateur peut ajuster le volume audio de la caméra sur: Elevé Moyenne

Bas

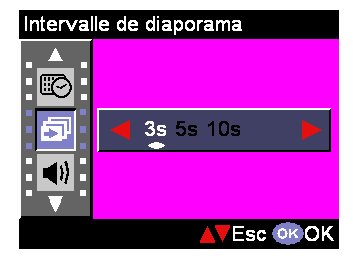

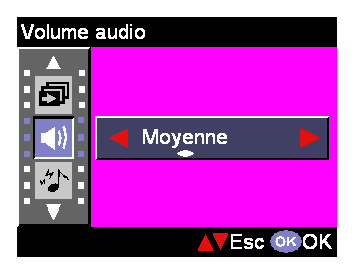

### **Effets son**

Cette option de réglage permet aux utilisateurs d'activer ou de désactiver l'effet sonore: Arrét Marche

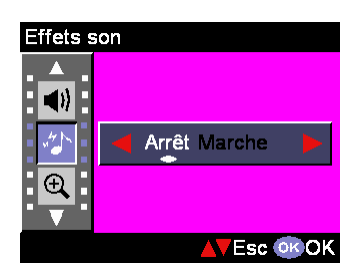

### **Zoom Numérique**

Cette caméra offre la fonction de zoom numérique jusqu'à un agrandissement 8x pendant la prise de vues. L'utilisateur peut choisir d'activer la fonction de zoom numérique à partir de cette option de réglage. Marche

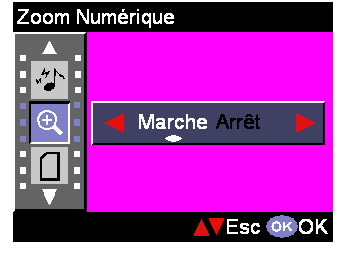

# Arrét

### **Copier l'image**

Cette caméra prend en charge la copie des images de la mémoire interne vers la carte SD. Cette fonction est bloquée lorsque l'appareil ne contient aucune carte SD.

### **Aperçu instantané**

Cette option de réglage règle la durée de prévisualisation instantanée après la prise de vue:

1s

3s

5s

Arrét

### **Arrêt auto**

Cette option de réglage laisse la caméra s'éteindre automatiquement en cas d'inactivité pendant une durée donnée. L'utilisateur peut choisir les durées suivantes en minutes avant extinction auto de la caméra.

Arrét

1 min

3 min

### **Edition Arriére-Plan**

Cette option de réglage permet à l'utilisateur de choisir parmi ses images préférées intégrées dans la caméra (Image1, 2) ou "Ma Photo" comme fond.

Image 1 Image 2 Ma Photo

Astuce : Ce fond est remplacé par les images par défaut de la page de bienvenue et par le fond du Mode Setup. L'utilisateur peut utiliser la fonction "Ma Photo(My Photo)" pour choisir les images préférées de la Mémoire Interne ou de la carte SD pour qu'elles deviennent l'image de fond et elle est alors stockée dans la caméra ; même si l'image stockée dans la Mémoire Interne ou la carte SD a été supprimée par l'utilisateur, "Ma Photo(My Photo)" conserve toujours l'image.

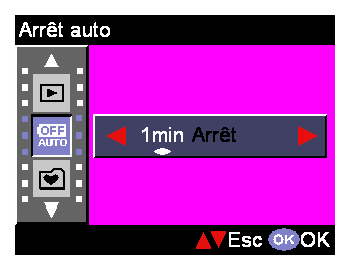

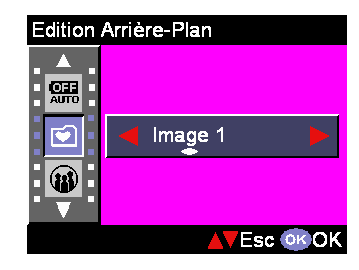

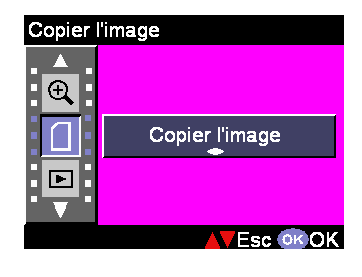

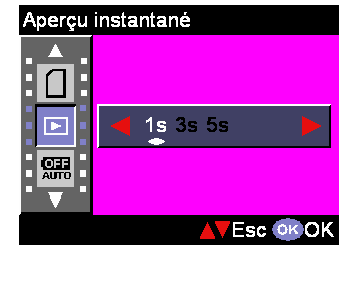

### **Langue**

L'utilisateur peut choisir la langue appropriée parmi les suivantes:

Anglais (English) Allemand (German) Français (French) Espagnol (Spanish) Italien (Italian) Néerlandais (Nederland) Danois (Danish) Tchèque (Czech) Russe (Russian) Polonais (Poland) Chinois traditionnel (Traditional Chinese) Chinois Simplifié (Simplified Chinese) Japonais (Japanese) Coréen (Korean)

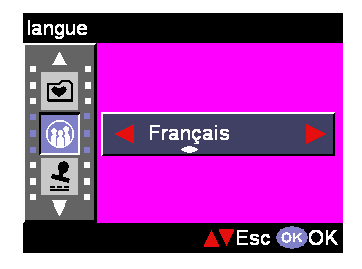

### **Impression Date**

Cette option sert à horodater les images. L'utilisateur peut choisir parmi les réglages suivants:

Arrét

**Date** 

### **Sortie TV**

Selon l'endroit où l'utilisateur se trouve, les différentes zones requièrent différents standards TV pour la transmission "TV Out".

**NTSC** 

PAL

### **Format**

Cette option de réglage permet à l'utilisateur de formatter la mémoire interne ou externe de la caméra. Appuyez sur le déclencheur pour lancer ou sur le bouton ▲▼ pour échapper.

### **Numéro de fichier**

Le compteur d'images est restauré à zéro une fois les images de la carte mémoire effacées sous la condition Numéro de fichier "Réinitialiser". Réglez l'ordre des images stockées dans la caméra:

Réinitialiser - Compteur de numéros de fichiers à partir de zéro.

Série - Compteur de numéros de fichiers par séries.

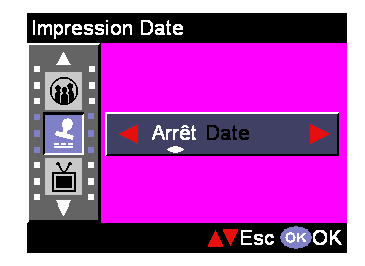

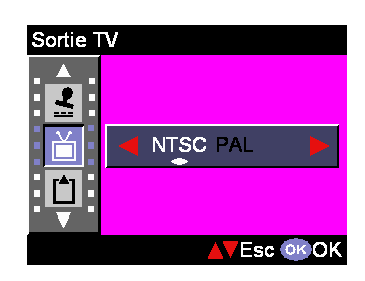

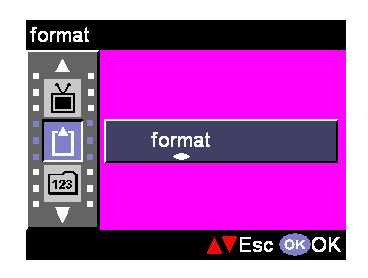

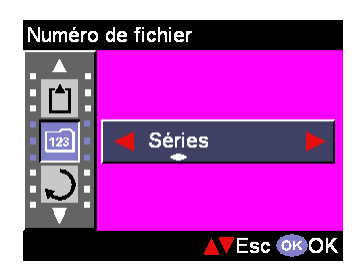

### **Réinit.**

Cette option de réglage rétablit les réglages d'usine de la caméra.

### **Retourne Haut**

Cette option de réglage permet de revenir au menu de sélection précédent.

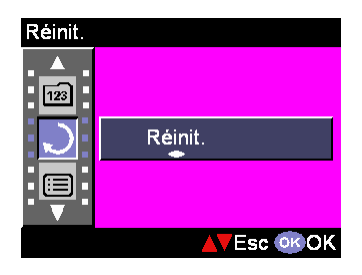

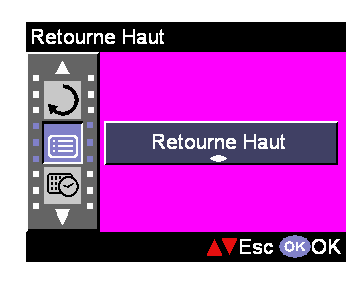

# **Effectuer des connexions**

Dans cette section vous serez capables de connecter la caméra à votre PC pour télécharger ou éditer des photos.

### **Installation du Logiciel**

- 1. Insérer le CD-ROM dans votre LECTEUR CD-ROM.
- 2. Si vous utilisez Windows 98, cliquez sur "Pilote de Caméra Numérique(Digital Camera Driver)". Choisissez l'une des cinq options disponibles et cliquez sur Installer.
- 3. L'assistant d'installation vous guidera pour l'installation.
- 4. Vous pouvez utiliser l'application une fois qu'elle est installée.

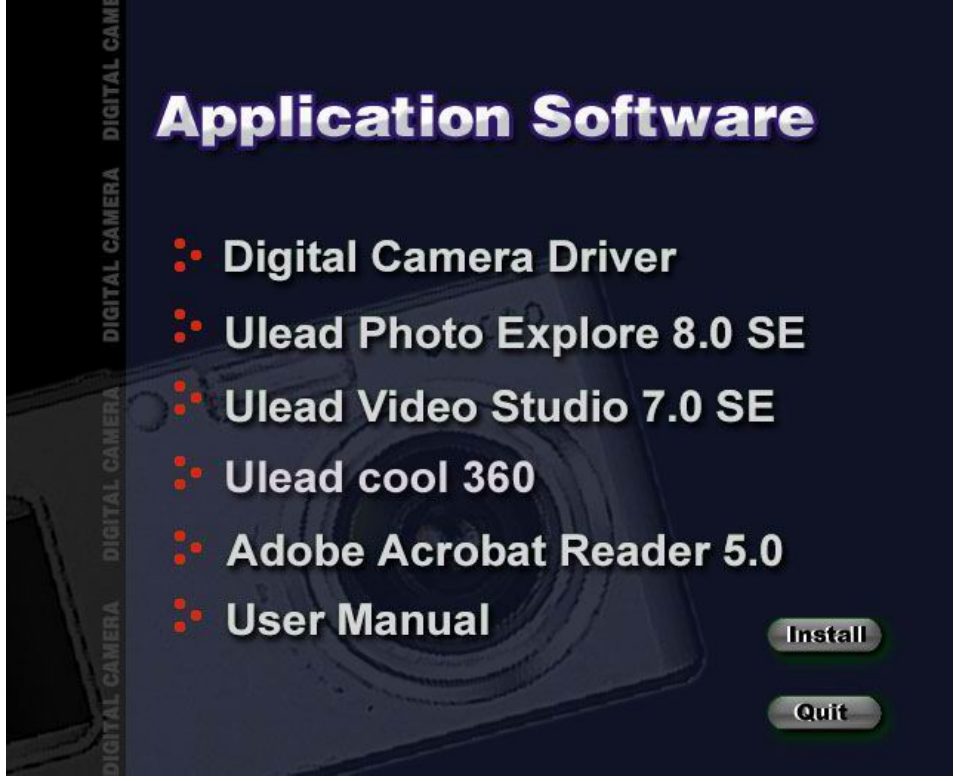

#### Mise en garde:

- 1. Le pilote sert au téléchargement d'images vers l'ordinateur, si le système d'exploitation est Windows 98
- 2. Si l'utilisateur n'a pas installé le pilote avant de brancher le périphérique USB. Le système détecte un nouveau matériel lorsque la caméra est branchée sur l'ordinateur. Veuillez insérer le CD-ROM est terminer l'installation du pilote.

# **Connexion par USB**

Cette section guidera l'utilisateur pour télécharger des images de la caméra vers le PC par le câble USB.

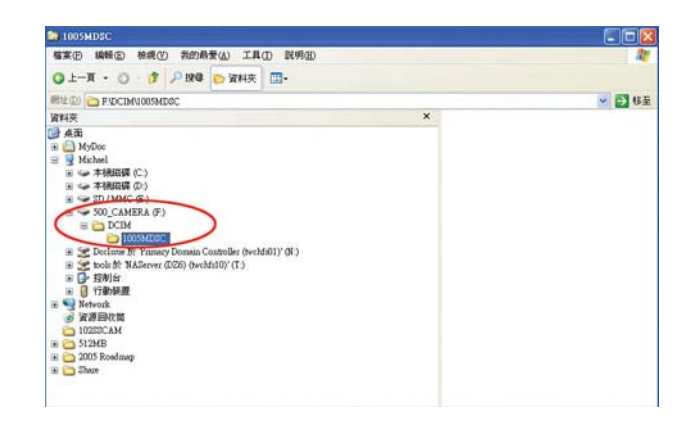

- 1. Cette caméra permet aux utilisateurs de déplacer les images ou les films de la caméra vers le PC grâce à la prise en charge de MSDC.
- 2. Lorsque la caméra est branchée à votre PC, un périphérique de stockage externe supplémentaire apparaît dans "Poste de travail", dénommé "600\_CAMERA".
- 3. Cliquez simplement sur le dossier nommé "DCIM\1006MDSC", pour y trouver les fichiers enregistrés.
- 4. Copiez ou déplacez ces fichiers de la caméra vers votre PC, puis vous pouvez éditer les images.

# **Connexion par TV-out**

Avant de relier la caméra au téléviseur, veuillez régler la protocole TV-out approprié dans la caméra. Une fois le bon protocole de connexion TV-out réglé, l'utilisateur peut activer chaque fonction via le téléviseur au lieu de l'écran LCD.

- 1. Connectez le câble vidéo sur le connecteur de sortie vidéo.
- 2. Connectez l'autre extrémité du câble vidéo sur le jack vidéo-in du téléviseur.
- 3. En allumant la caméra, l'utilisateur doit alors pouvoir utiliser la caméra via l'écran du téléviseur. (Le LCD s'éteint lorsque la caméra est branchée sur TV-out.)

# **Annexe**

### **Réglages par défaut de la caméra**

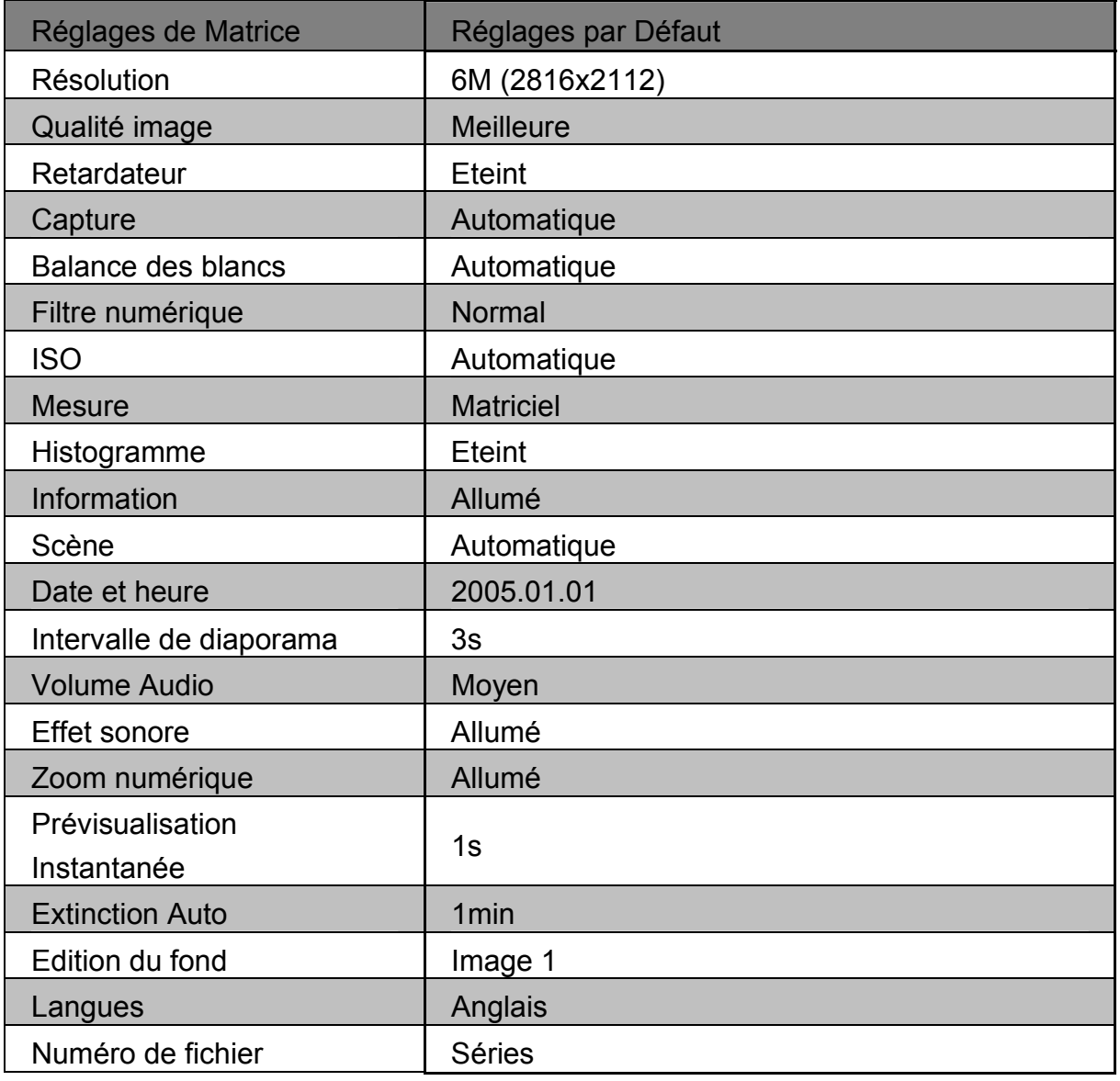

# **Etats LED**

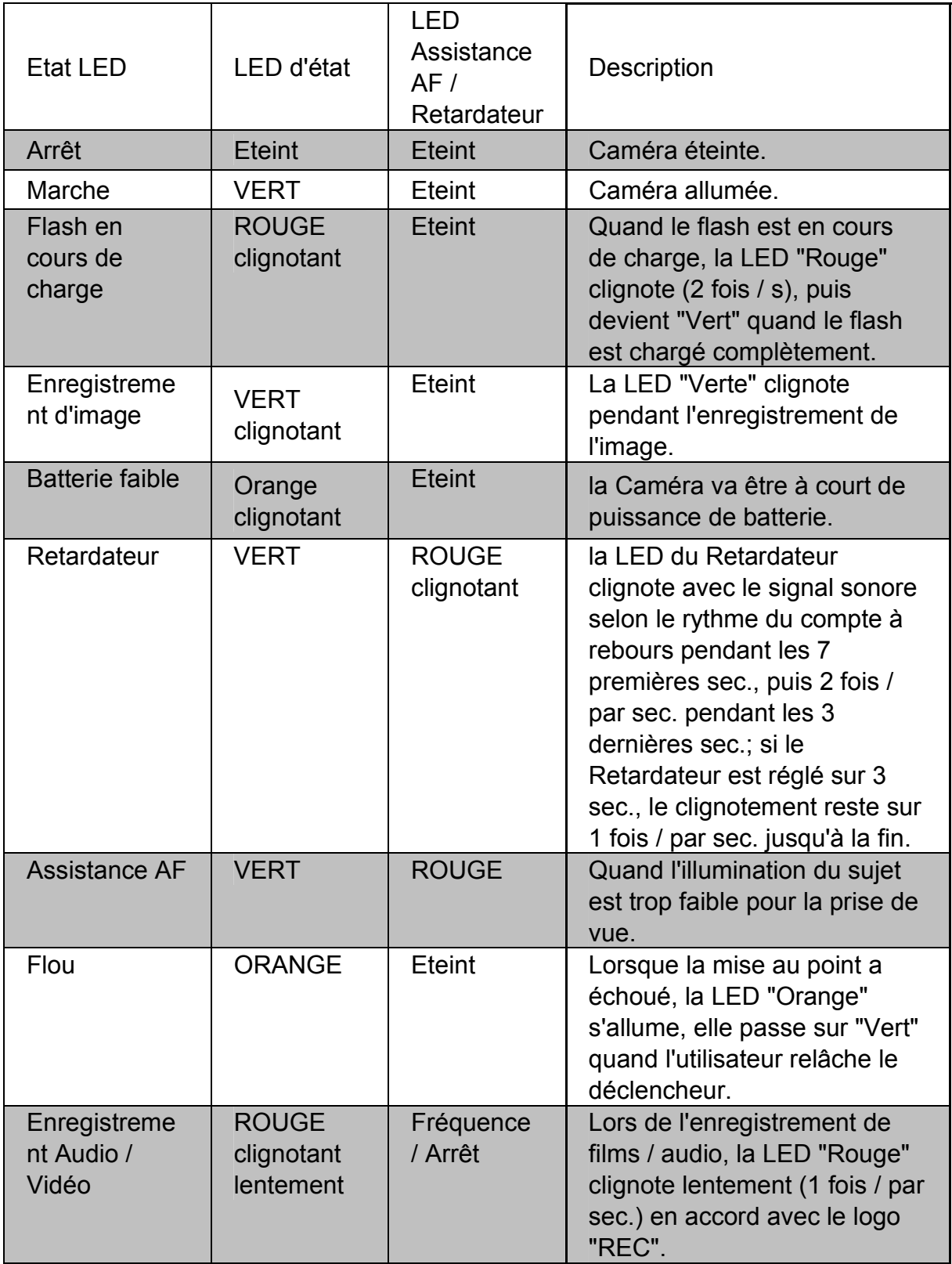

# **Spécification des codes d'information**

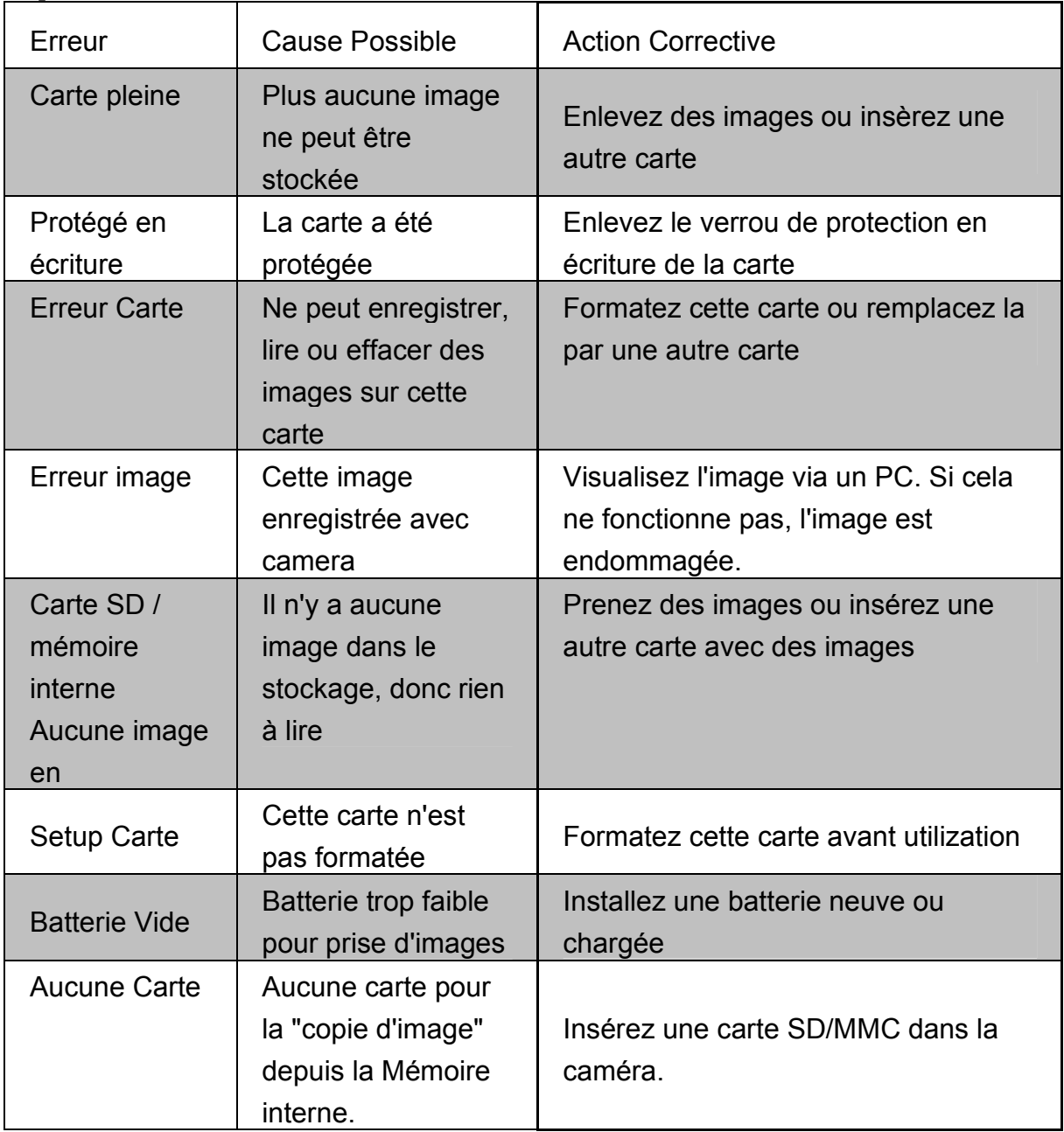

# **Spécifications**

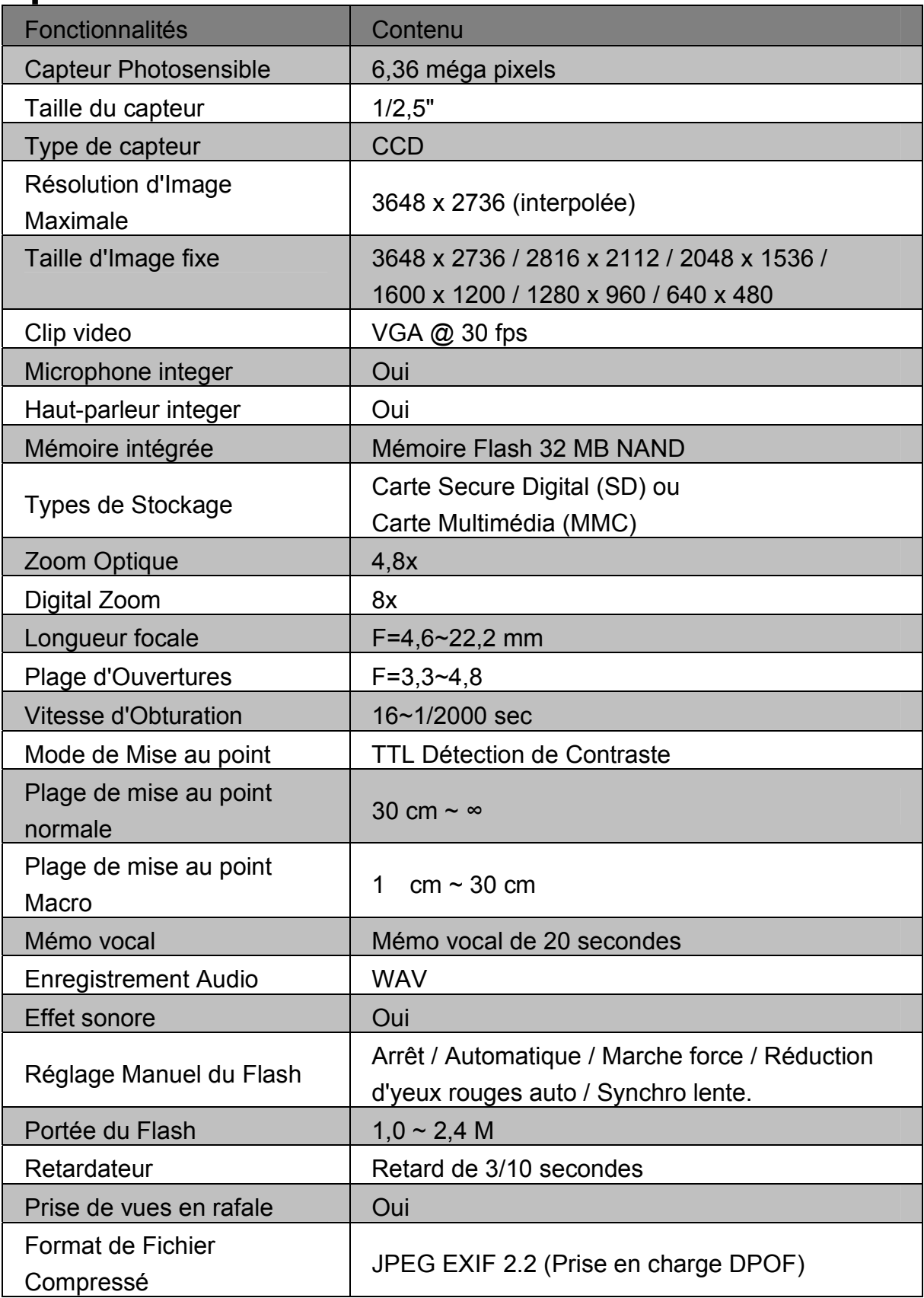

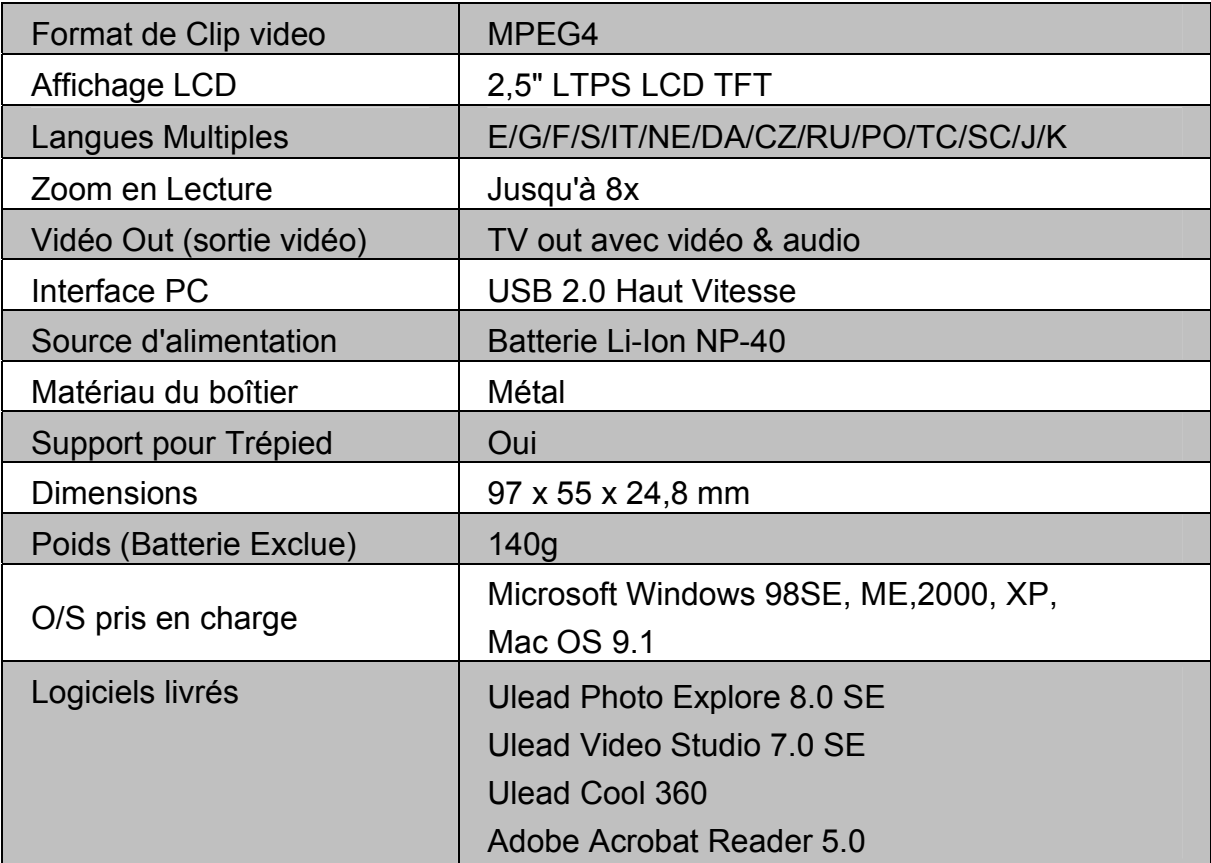